## **Comment accéder à ma billetterie en ligne ?**

- **Rendez-vous sur le site <https://vitam.shop.secutix.com/account/login>**
- **Vous n'êtes pas encore inscrit(e) ? Créer un compte pour commander vos billets.**
- **Vous recevrez par email une confirmation de création de compte. A partir de ce moment-là, vous pourrez vous connecter à votre compte et faire vos achats.**
- **Lors de votre connexion vous arrivez sur la page ci-dessous.**

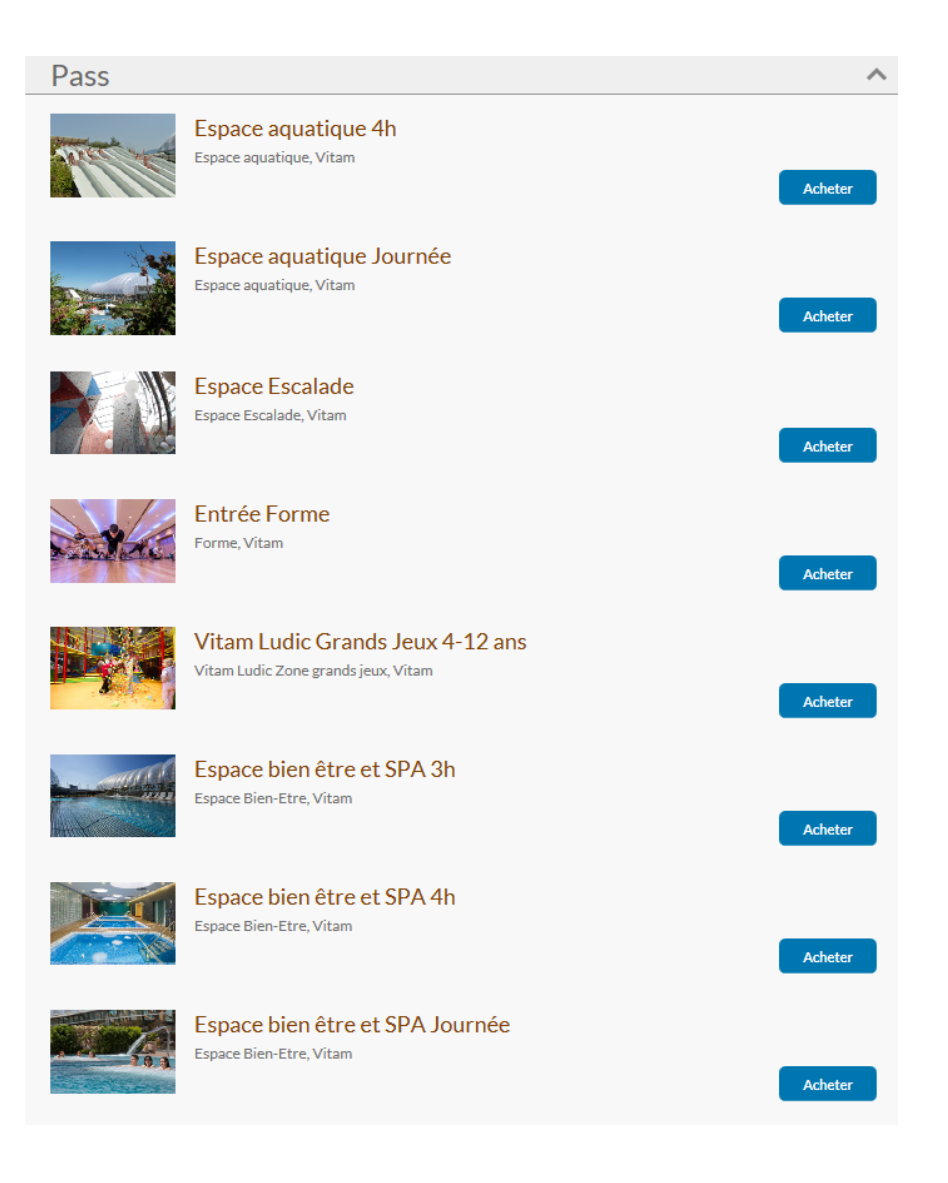

- **Les tarifs grand public sont configurés de base. Vous pourrez bénéficier des tarifs préférentiels négociés par votre entreprise en saisissant un code avantage, puis cliquer sur valider.**
- **Lorsque vous achetez plusieurs produits différents, il est nécessaire de saisir le code plusieurs fois, sinon il s'efface.**

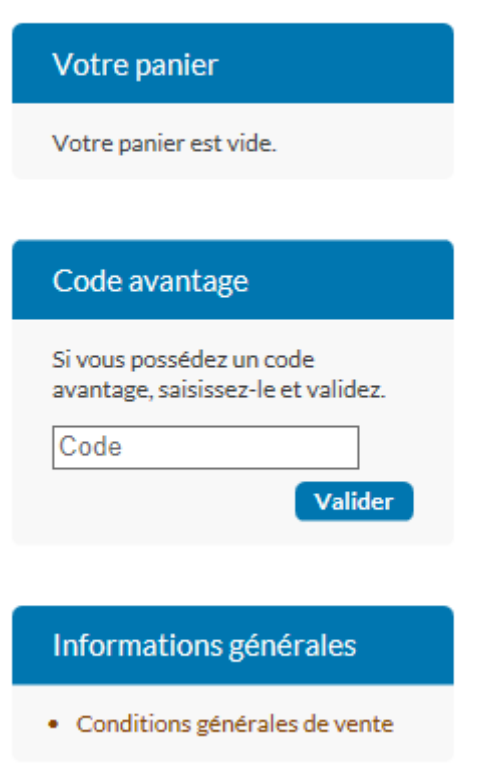

 **Sélectionnez ensuite les entrées que vous souhaitez acheter. Si vous souhaitez poursuivre vos achats, cliquez sur le bouton de gauche « Continuer vos achats ». Si vous cliquez sur « Continuez vos achats », il est nécessaire de saisir de nouveau votre code avantage.**

**Si vous souhaitez finaliser la commande, cliquez sur « Acheter maintenant ».**

- **Effectuez votre règlement par carte bancaire.**
- **Vous pouvez à présent imprimer directement les entrées depuis votre ordinateur. Pour visualiser et imprimer vos billets, cliquer sur Historique d'achat**